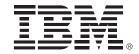

## **IBM System z Technology Summit**

Migrating to DB2 10 - Get maximum CPU benefit with minimum impact

**Presenter Name** 

**Title** 

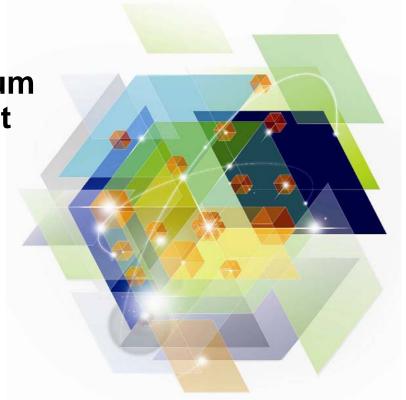

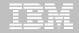

## We all want to gain the benefits of DB2 10...

### DB2 10 for z/OS: Out-of-the-Box Savings

## Up to 20% CPU reductions for transactions, queries, and batch

- Out-of-the-box CPU reductions of 5-10% for traditional workloads
- Out-of-the box CPU reductions of up to 20% for new workloads
- Up to additional 10% CPU savings using new functions

#### Scales with less complexity and cost

- 5-10x more concurrent users up to 20,000 per subsystem
- Significant scale-up capabilities in addition to existing scale-out support
- Consolidate to fewer LPARs and subsystems

# Improved operational efficiencies and lower accost

Automatic diagnostics, tuning, and compression

#### **Even better performance**

Elapsed time improvement for small LOBS and

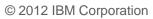

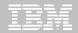

#### ...But the need to rebind is a concern

- Why are rebinds so scary? The perception that:
  - Rebinding requires a lot of CPU
  - Rebinding is a tedious and arduous task
  - Rebinding is costly
  - Rebinding will regress SQL performance

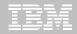

#### "To REBIND or NOT to REBIND"

... is that the question?

- **10** The question should be, "WHEN to rebind?"

manner?"

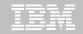

## Migration steps for ensuring best performance

- 1. Establish Key Performance Indicators and performance baseline
- 2. Manage packages that will have automatic rebinds
- 3. Identify packages that will have improved access path performance
- 4. Use triage techniques to manage problematic access paths
- Handle remaining access path performance problems with SQL tuning tool
- 6. Re-examine Key Performance Indicators after migration

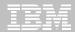

# Access Path Analysis using DB2 Path Checker for z/OS

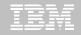

#### The need for version-to-version binds

- V7 to V8 requires a rebind to move from 31-bit mode to 64-bit mode
- V8, V9, and V10 have SPROC disabled with the migration and need a rebind to restore SPROC
- Falling back with Plan Management keeps the SPROC functionality
- Version Level Optimization requires a rebind
- Running packages bound in previous versions incur additional DB2 overhead

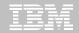

#### **Automatic rebinds**

- A V7 to V8 Migration will automatically rebind any package that has not been rebound since V3
- A V8 to V9 Migration will automatically rebind any package that has not been rebound since V4
- A V9 to V10 Migration will automatically rebind any package that has not been rebound since V5
- If you rebind at your current level rebinds will not be automatic

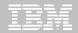

## **Bind / rebind strategies**

- Many sites have a "no rebind" policy
- This policy is challenged by V2V necessities
- Many sites do not have EXPLAINs for every package
- An assessment of your business risks is required
- This is the time to find a V2V rebind solution

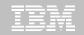

## **V2V** migrations with DB2 Path Checker

- Use the DSNTIJPA job to size the automatic rebind exposure
- Use our first analysis query to create Path Checker TEST commands to recreate Plan Table entries where they are missing. Missing means no cost data as well as Plan Table data.
- Use our Path Checker TEST procedure to create rebind commands for packages that will not have any access path changes
- Use our second analysis query to create Path Checker TEST commands for packages that were rebound before a given date

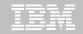

## V2V migrations with DB2 Path Checker

#### Example jobs are provided that will

- Identify and provide rebind cards for packages that will not have an access path change
- Identify and provide rebind cards for packages that will have improved access paths
- Iteratively walk you through the process by incrementing the amount of CPU increase
- After the migration identify and removed rebind cards for packages where nothing will change

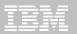

## **DB2 Path Checker inputs & outputs**

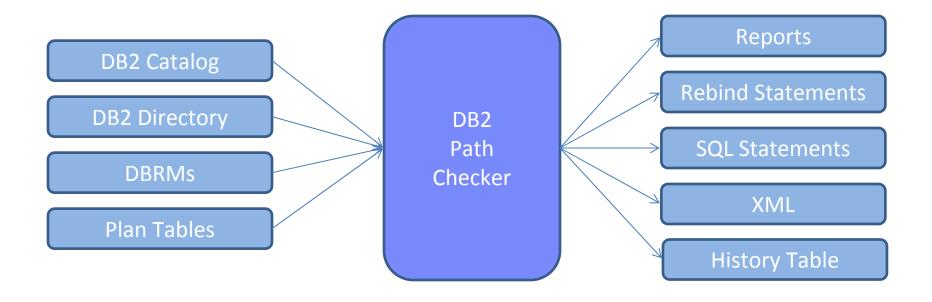

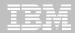

## **DB2 Path Checker – first analysis**

```
SELECT DISTINCT 'EXPLAIN DBRM '
CONCAT RTRIM(NAME) CONCAT ' TO PACKAGE '
CONCAT RTRIM(COLLID) CONCAT '.* IN P390I.PLAN_TABLE
FROM SYSIBM.SYSPACKAGE A
WHERE CREATOR = 'P390H' AND VALID = 'Y'
AND OPERATIVE = 'Y'
AND NOT EXISTS (SELECT 1 FROM P390H.PLAN_TABLE B
WHERE A.COLLID = B.COLLID
AND A.NAME = B.PROGNAME
AND A.VERSION = B.VERSION );
```

You get a DB2 Path Checker EXPLAIN TO command for every package that does not have a plan table entry

Running these commands will give you an entry for the missing data in your target PLAN\_TABLE and DSN\_STATEMENT\_TABLE

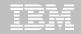

#### **Build on success**

- Are your packages organized by collection ID or package name, or random event?
- Find an application area that is willing to work with you
- Follow the next steps to identify those packages that will not change access paths and those that will improve with access path change

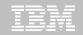

## Find packages that will not change

- Path Checker 4.1 can identify without rebinding those packages that will not have access path changes
- Because the access path does not change you are paying the cost of that access path regardless of the cost entry in the plan table
- These rebinds are as safe as they can get

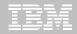

## **SYSCHG** report sample

```
PCK218T PROGRAM TEST01
                         HAS A CHANGED ACCESS PATH
        QUERYNO 327
        OLD PROCSU 209
        NEW PROCSU 139
        COLLECTION TESTCOLL
        NEW VERSION 2005-04-11-18.34.53.754785
        OLD VERSION 2005-04-11-18.20.42.913225
PCK217I TOTAL DBRMS COMPARED 1
PCK217I TOTAL STATEMENTS COMPARED 2
PCK217I TOTAL ACCESS PATH CHANGES 1
PCK217I TOTAL ACCESS PATH SAME 1
PCK217I TOTAL NEW SQL STATEMENTS 0
PCK217I TOTAL DELETED SQL STATEMENTS 0
PCK217I TOTAL DSN STATEMNT COST INCR 0
```

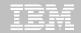

#### Status check

- We have now rebound 60% to 80% of your packages
- We now want to identify those packages that will have improved access path performance
- We will do the second analysis

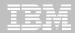

## **DB2 Path Checker – second analysis**

```
-- SELECT BIND DATE OLDER THAN ...

-- CHANGE CPUPCT NN ITERATIVELY

SELECT DISTINCT 'TEST DBRM '

CONCAT RTRIM(NAME) CONCAT ' AS PACKAGE '

CONCAT RTRIM(COLLID) CONCAT '.* '

CONCAT ' IN TRAIN01.PLAN_TABLE '

FROM SYSIBM.SYSPACKAGE A

WHERE OWNER = 'TRAIN01'

AND COLLID = 'TST01COLLX'

AND TIMESTAMP < '2009-09-04-14.24.34.593683';
```

You get a DB2 Path Checker TEST command for every package bound before the timestamp value

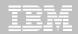

## **Example Path Checker input**

```
OPTIONS CPUPCT 00 CATALOGSQL

CONNECT TO GT8G

SET CURRENT SQLID = 'PUBLIC'

--TEST COMMANDS ARE FROM 2ND ANALYSIS QUERY

TEST DBRM TEST01 AS PACKAGE TST01COLLX.* IN

TRAIN01.PLAN_TABLE

TEST DBRM TEST02 AS PACKAGE TST01COLLX.* IN

TRAIN01.PLAN_TABLE
```

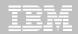

#### Results

- CPUPCT 00 does not generate rebind cards for packages whose cost increases past zero so you get
  - Rebind cards in RBINDOUT for everything that has a lower cost.
  - Rebind cards in PBINDOUT for everything else
- You have now rebound an additional 5% to 10% of your packages

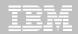

#### **Iteration**

- Repeat the last SPUFI to select TEST commands before the rebinds that completed
- Increase the CPUPCT 00 by 05
- Repeat the process until you feel the CPU percentage is approaching your limit
- Examine using the triage techniques

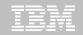

- SYSCHG DD will provide a list of access path changes by SQL statement and the costs and reasons
- Cost is represented in MSUs and CPU. If you are changing CPU types use the MSUs as the best reflection of change
- SYSCHG data can be written to a HIST\_TABLE and examined by SPUFI

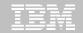

- Look for inner and outer table join changes first, as these are the most common
  - Usually this means a change in DB2 STATS between the original bind and the present bind
  - Use Optim Query Workload Tuner Statistics Advisor

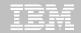

#### Change in MATCHCOLS either up or down

- Again this is likely a change in Statistics
- Use Optim Query Workload Tuner Statistics Advisor
- MATCHCOLS cannot be change with a DB2 Hint
- The DB2 Hint will be accepted but simply ignore the input

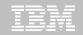

- The older the bind the more likely the access path is to change
  - This is more likely with complex SQL
  - The older the bind, the more likely the change will look more costly
  - Remember the original cost data was at the time of the original bind. Has the amount of data increased?

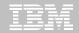

- The reason we did the easy stuff first was
  - To gain credibility
  - To have time to work on the more challenging problems.
  - Some of these cannot be fixed

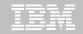

- You will find SQL that has coding tricks to get a specific access path.
- You will find SQL that would perform better if written to take advantage of present technology.
  - Document these, do not rebind unless you have to, and send them back through your management to be corrected

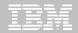

#### Cost contrasts between DB2 versions

- If the COST value goes up by 50% or higher then something has changed
  - The stats are different
  - The buffer pool setup is different
  - The indexes are different
  - Access path definitions have changed

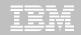

## **V2V - production systems**

- Access path most likely change
- Check order of tables in joins
- Check point-by-point plan table columns
- Most access path changes are for the better
- Have a hint strategy
- Hinting back to an old access path will most likely give performance stability

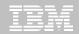

## IBM tools with explain functionality

- DB2 Administration Tool for z/OS
- DB2 SQL Performance Analyzer for z/OS
- Optim Query Workload Tuner
- Data Studio

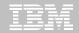

#### **DB2 Administration Tool for z/OS**

#### Comprehensive administration functions

- Catalog navigation
- Reverse engineering
- Advanced DBA actions alterations, migrations, etc.

#### Explain functions

- Create and upgrade explain tables
- Simple ad-hoc explain of SQL statement
- Interpret plan table data
- Migrate statistics

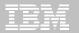

## **DB2 Administration Tool – explain options**

Create or upgrade plan tables to DB2 10

```
Explain
Option ===>
  E - Explain an SQL statement
                                                      DB2 System: DB1S
  L - List PLAN_TABLE
                                                      DB2 SQL ID: DBA560
        Schema . . . . . . . . . . . .
                                                      (default is DBA560)
                                                      (optional)
        Plan name . . . . . . .
                                                      (optional)
        DBRM/package name . . .
                                                      (optional)
        Collection ID . . . . .
 CT - Create a table used by EXPLAIN
 CX - Create an index for the table
 UT - Upgrade a table to current DB2 version
 CA - Create an alias for the table
  For the above create and upgrade options:
 (default is DBA560)
 Table . . . . . . . . . . . . . .
                                   1. PLAN_TABLE
                                   2. DSN_STATEMNT_TABLE
                                   DSN_FUNCTION_TABLE
                                   4. DSN_STATEMENT_CACHE_TABLE
```

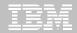

## **DB2 Administration Tool – plan table view**

View plan table – also available from package display

```
DB2 Admin ----- Rows from DBA560.PLAN_TABLE -----
Command ===>
                                                             Scroll ===> CSR
Commands: HINT PLAN INDEX
Line commands:
I - Interpretation T - Table X - Index P - Plan M - DBRM K - Package
DP - Delete rows for plan DK - Delete for package DQ - Delete for query no
? - Show all line commands
        Query Q Collect. Progname Pl M Ac M I T Table
       Number Bl (COLLID) (Packg) No T Ty Co O No Schema
                                                            Table Name
S
                 ADBL
     12345678 1
                          ADBMAIN
                                                   SYSIBM
                                                            SYSTABLESPACE
     12345678 1
                 ADBL
                          ADBMAIN
                                              И З
                                                   SYSIBM
                                                            SYSTABLES
                 ADBL
                                      1 R
                                              N 1
                                                   SYSIBM
     12345678 1
                          ADBMAIN
                                           Θ
                                                            SYSDATABASE
    100000001 1
                 DSNAEXPL DSNAEXPL 1
                                      0 R
                                              N 2
                                                   SYSIBM
                                                            SYSTABLESPACE
                 DSNAEXPL DSNAEXPL 2
                                      1 R
    100000001 1
                                              И З
                                                   SYSIBM
                                                            SYSTABLES
    100000001 1
                 DSNAEXPL DSNAEXPL 3
                                      1 R
                                              N 1
                                                   SYSIBM
                                                            SYSDATABASE
    100000001 1
                 ANLSQLPA ANLTSO
                                      0 R
                                              N 2
                                                   SYSIBM
                                                            SYSTABLESPACE
    100000001 1
                 ANLSQLPA ANLTSO
                                              И З
                                                   SYSIBM
                                                            SYSTABLES
                                     1 R
    100000001 1
                 ANLSQLPA ANLTSO
                                                   SYSIBM
                                                            SYSDATABASE
          111 1
                          ADBMAIN 1
                 ADBL
                                      0 I
                                             N 1
                                                   DBA560
                                                            EMP
                 DSNTEP2
                          DSNTEP2
                                      0 R
                                              N 1
                                                   SYS560
                                                            HDTEST
            1 1
```

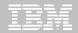

## **DB2 Administration Tool – interpret explain**

Basic access path information at object level

```
DB2 Admin ----- Interpretation of Row from DBA560.PLAN_TABLE ------
Command ===>
                                                                      More:
                                                          DB2 System: DB1S
Data as produced by EXPLAIN:
                                                   PLAN_TABLE Schema: DBA560
  Table space scan, no index will be used.
 Standard sequential PREFETCH will be performed.
  New table in parallel group 1, degree of parallelism 40
  Inner join or no join.
Sysplex CP parallelism will be performed.
Table schema . : SYSIBM
                                            Table name . : SYSTABLESPACE
Index schema . :
                                            Index name
Query number . : 12345678
                                            Access type . : R
```

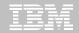

## **DB2 SQL Performance Analyzer for z/OS**

#### SQL tuning tool

- Provides expert advice in detailed recommendations
- Variety of input sources
  - Catalog
  - Program source
  - Text files
  - And more...
- ISPF and batch SQL analysis
- Invoke from other IBM tools
  - DB2 Path Checker
  - OMEGAMON XE for DB2 Performance Expert
  - DB2 Query Monitor
  - DB2 Administration Tool

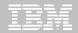

## **DB2 SQL PA - options**

Choose input source – option 4 to read SQL file from DB2 Path Checker

```
SQLPA410 ------ Basic Processing Options
Option ===> _
Options:
                                                          DB2 system: DSNA
                                                          DB2 SQLID : DBA560
       Process plans from the DB2 system catalog
    1
        Process packages from the DB2 system catalog
   2
       Process application DBRM
   3
       Process SQL from a sequential data set or PDS member
   4
       Process SQL from program source
   5
        Process a query number from the plan table
   6
       Process a QMF statement
   7
   8
       Process tables from the DB2 system catalog
```

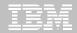

## DB2 SQL PA – explain packages

Choose package identified in DB2 Path Checker by collection and name

```
SQLPA410 ------ Process Packages -
                                                              Scroll ===> CSR
Command ===>
Commands: EXPLAIN SQL TABLES
                                                          DB2 system: DSNA
                                                          DB2 SQLID : DBA560
Enter the package information:
  *Collection ID . . . ANLSQLPA
 *Package name. . . . ANLS*
  Version ID . . . . \underline{} Current degree . . \underline{1} (1 or Any)
  Generations . . . \underline{1}
Force . . . . . \underline{N} (Y or N)
Statements accessing the following table:
   Table owner . . . .
  Table name. . . . . _____
Range of statements:
  Beginning QUERYNO . _____
  Ending QUERYNO. . . _____
Location
  Remote location . .
*Compare the old package to the new package? N (Y or N)
 (An * indicates a required field.)
```

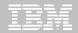

## DB2 SQL PA – explain from text input

Choose SQL input file created by DB2 Path Checker

```
SOLPA410 ------ Process SOL -
Command ===>
                                                           Scroll ===> CSR
Commands: EXPLAIN SQL TABLES EDIT
                                                       DB2 system: DSNA
                                                       DB2 SQLID : DBA560
Enter the input data set name:
 *Data set name. . . 'DBA560.DEMO.SQL(SQLDEMO)'
Enter optional parameters:
  Table qualifier . . _____
  Synonym creator . . ______ Current degree. . . \underline{\mathbf{1}} (1 or Any)
 (An * indicates a required field.)
```

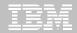

## DB2 SQL PA – query limits report

Establish thresholds and focus on high-cost SQL

```
SQLPA410----- Query Limits Report
                                                         Row 1 of 4
Command ==>
                                                    Scroll ===> CSR
                                                 DB2 system: DSNA
Commands: PR - PRINT
                                                 DB2 SOLID : DBA560
                                                 Time . . .: 13:59
Line commands:
C - Cost Report E - Explain Report S - SQL T - Trace Report R - EEE Report
W - What-if?
                      Stmt CPU
                                   Elapsed
                                            Physical
 CEIOS
       Error
             Query No Type Time
                                   Time
                                            1/0
                                                    OUNITS
                                                            Cost
             100000003 NB
                          0.00800
                                   0.194
                                            6
                                                    412
                                                            0.0018
             100000004 ST
                         0.00700
                                   0.018
                                                    349
                                                            0.0016
             100000001 UE
                          0.00400
                                   0.633
                                            6
                                                    189
                                                            0.0009
                          0.00300
                                   0.005
                                                    153
             100000002 ST
                                                             0.0007
```

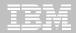

## DB2 SQL PA – report sample - 1

Evaluate tuning advice – guidelines, recommendations, warnings...

```
EDIT ---- DBA560.ANL410.EXP---
                                                           COLUMNS 00001 00072
                                                              SCROLL ===> CSR
COMMAND ===>
000516
000517
        SQL PA Analysis for Queryno 100000003
000518
000519 SELECT NAME, NTABLES, PARTITIONS, SEGSIZE
000520 FROM SYSIBM.SYSTABLESPACE
000521 WHERE CREATOR = 'SYSIBM'
000522 AND NAME IN (
000523
       SELECT TSNAME
000524 FROM SYSIBM.SYSTABLES
000525 WHERE PARENTS > 0
000526
       OR CHILDREN > 0)
000527
000528
       Queryno: 100000003 QBlk: 1 Pln: 1 Mix: 0 Prnt QBlk: 0 Prnt Pln:
000529
        Process ->
000530
000531
                                   Queryno 100000003
000532
          ANL7002I *** GUIDELINE:
000533
          This plan step has not selected any Sequential List Prefetch I/O.
          If the SQL processes just a few rows that is OK, but if many rows
000534
000535
          are involved, you can help promote Sequential Detection by both
000536
          accessing the data in sequential order (presort?) and by binding
          with Release (Deallocate) to avoid resetting counters at Commit.
000537
```

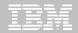

## DB2 SQL PA – report sample - 2

Examine access path and table / index statistics

```
EDIT ---- DBA560.ANL410.EXP--
                                                         COLUMNS 00001 00072
COMMAND ===>
                                                            SCROLL ===> CSR
000570 RANDOM NONMATCH IX SCAN
000571 ------
000572 IX Creator: SYSIBM
000573 Index Name: DSNDSX01
000574
000575 Vers: 1 Key Len: -1 Padded: N C-ed: N C-ing: Y CluRatio: 62.0000
000576Fullkey card:391 Firstkey card:28000577Type: 2 Nleaf pages:4 Nlevels: 2 Unique: P PRIMARY KEY
                                                                         28
000578 0 of 2 columns are matched Close: N Lock mode: IS Boool: BP0
000579 Ex Type: Key Target Cnt: 0 Unique Cnt: 0 Compress: N Owner Typ:
       Sparse index: - Hash overflow: -
000580
000581
       Key Column Name
000582
                            Type Len ODNPGMH Colcard Dist# Hist#
000583
         1 DBNAME
                                  VARCHAR
                                             24 ANN---- 28
000584
                                                                    10
000585
         2 NAME
                                  VARCHAR
                                             24 ANN----
                                                             276
                                                                     Θ
000586
000587
                           ----- Queryno 100000003 -----
         ANL6052I *** NOTE:
000588
         This index is specified as "Not Padded", allowing storage of a
000589
000590
         varying length index key. Padded indexes use blanks to fill out
         their fixed length keus and are not eligible for Index Only scan.
000591
```

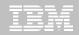

## DB2 SQL PA – report sample - 3

Examine related tables for problems – e.g., missing index on column

```
EDIT ---- DBA560.ANL410.EXP----
                                                        COLUMNS 00001 00072
                                                           SCROLL ===> CSR
COMMAND ===>
000298
                                                      in Relation: DSNDT@DR
000299
       Table is a Parent to SYSIBM .SYSRELS
000300
       Primary key has 2 columns and Delete rule is: CASCADE
000301
000302 Table is a Parent to SYSIBM .SYSTABSTATS_HIST in Relation: DSNTT@HB
000303
       Primary key has 2 columns and Delete rule is: CASCADE
000304
000305
      Table is a Parent to SYSIBM .SYSTABCONST in Relation: DSNDT@CN
       Primary key has 2 columns and Delete rule is: CASCADE
000306
000307
000308 Table is a Parent to SYSIBM .SYSCONSTDEP in Relation: DSNDT@CC
000309
       Primary key has 2 columns and Delete rule is: CASCADE
000310
       Table is a Parent to SYSIBM .SYSCHECKS
000311
                                                      in Relation: DSNDT@SC
       Primary key has 2 columns and Delete rule is: CASCADE
000312
000313
000314
      Table is a Parent to SYSIBM .SYSTABLES HIST in Relation: DSNDT@HD
000315
       Primary key has 2 columns and Delete rule is: CASCADE
000316
000317 Table is a Parent to SYSIBM .SYSTRIGGERS in Relation: DSNDT@OT
000318 Primary key has 2 columns and Delete rule is: CASCADE
000319
```

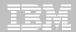

# Performance Analysis with OMEGAMON XE for DB2 Performance Expert

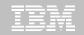

## The role of performance monitoring

- Monitoring tools help to identify your migration return on investment (ROI)
- Monitoring tools can help identify missed migration opportunities
  - i.e. new DB2 capabilities
- Monitoring tools capture data necessary for analysis of performance regression

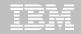

## **OMEGAMON XE for DB2 Performance Expert**

- Version 5.1 is required to monitor DB2 10
  - There is no support for DB2 10 in OM PE V410/V420 not even toleration
  - OMEGAMON XE for DB2 Performance Expert / Performance Monitor 5.1 supports DB2 8, 9, and 10
  - Buffer Pool Analyzer (included in OM PE) supports DB2 8, 9, and 10 as well
- Customers should move to OM PE (or PM) 5.1 prior to beginning their DB2 10 migration

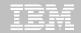

## Managing the migration to DB2 10

- Identify Key Performance Indicators (KPIs), e.g.
  - Elapsed time
  - In-DB2 CPU time
  - other
- Identify critical business applications
- Baseline KPIs for critical business applications prior to migration
- Leverage the OMEGAMON 5.1 batch reporter with (optional) upload to PDB (Performance Database) running with DB2 9
- Applications which access DB2 on z/OS via DRDA using JCC, CLI,
   .Net can take advantage of Extended Insight and the repository database to store and compare average response time metrics

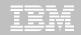

### Using Extended Insight to compare before and after

**®**Note: as there is currently no side-by-side comparison for multiples point-in-time, open multiple web-consoles each with the appropriate time-period for analysis selected.

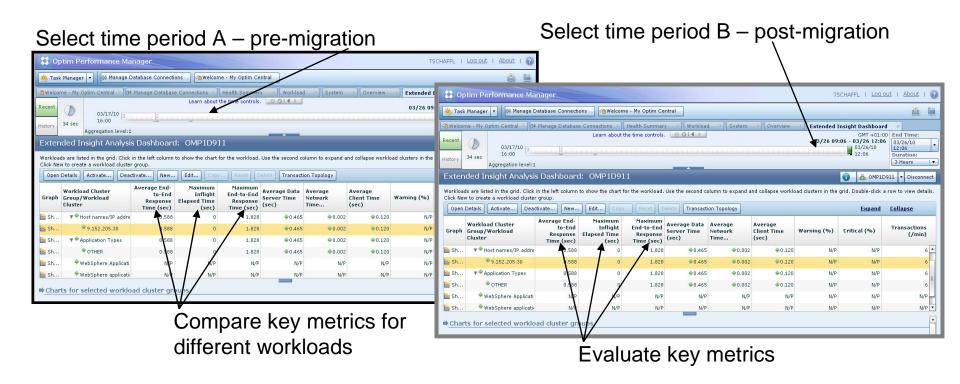

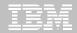

## **Analyzing application performance - PDB**

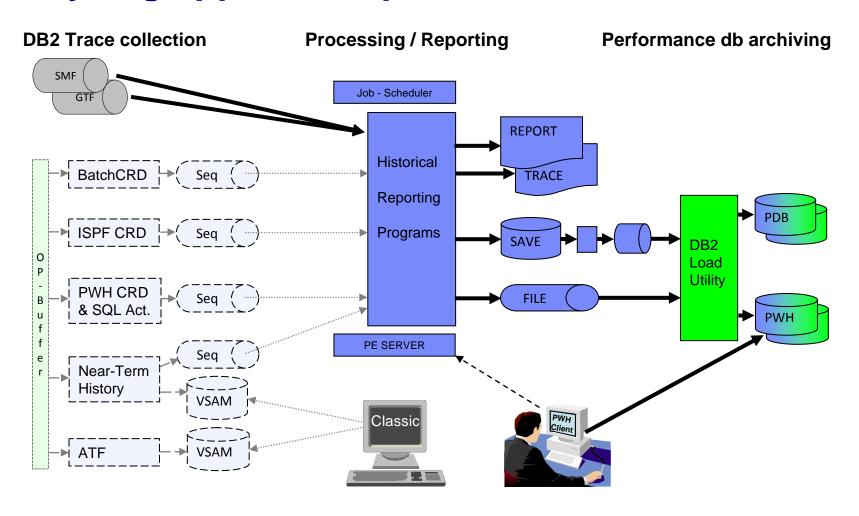

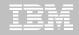

### Capture metrics before and after migration

- STATISTICS reports/metrics identify potential DB2 system problems
- ACCOUNTING reports/metrics identify potential application problems
- There are metrics in DB2 10 that don't exist in DB2 9
- Use the lowest common denominator
- While certain metrics exist only in DB2 10, they can provide insight not previously available even if you can't compare the DB2 9 and 10 metrics side by side.

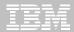

## Key areas to evaluate OStatistics reports

- IFCID 225 / DB2 for z/OS Storage "STATI STI CS REPORT LONG"
- ☑ Expect to see storage relief in the DBM1 address space

☑ Monitor real storage utiliza

```
LOCATION: DSNDA1B
                                      OMEGAMON XE FOR DB2 PERFORMANCE EXPERT (V5R1)
                                               STATISTICS REPORT - LONG
     GROUP: N/P
    MEMBER: N/P
  SUBSYSTEM: DA1B
DB2 VERSION: V10
                                                     SCOPE: MEMBER
---- HIGHLIGHTS -------------
INTERVAL START : 04/26/11 21:07:00.00
                                         SAMPLING START: 04/26/11 21:07:00.00
             : 04/26/11 21:38:00.00
                                         SAMPLING END : 04/26/11 21:38:00.00
INTERVAL ELAPSED:
                                        OUTAGE ELAPSED:
DBM1 AND MVS STORAGE BELOW 2 GB
                                                      QUANTITY
                                                                  DBM1 AND MVS STO
TOTAL DBM1 STORAGE BELOW 2 GB
                                                         86.19
                                                                  24 BIT LOW PRIVA
TOTAL GETMAINED STORAGE
                                                                  24 BIT HIGH PRIV
  EDM POOL
                                                                  24 BIT PRIVATE C
TOTAL VARIABLE STORAGE
                                                                  31 BIT EXTENDED
  TOTAL AGENT LOCAL STORAGE
                                                                  31 BIT EXTENDED
  TOTAL AGENT SYSTEM STORAGE
                                                                  31 BIT PRIVATE C
    NUMBER OF PREFETCH ENGINES
                                                                  EXTENDED REGION
    NUMBER OF DEFERRED WRITE ENGINES
                                                                  EXTENDED CSA SIZ
    NUMBER OF CASTOUT ENGINES
    NUMBER OF GBP WRITE ENGINES
                                                          0.00
                                                                  AVERAGE THREAD F
     NUMBER OF P-LOCK/NOTIFY EXIT ENGINES
                                                          0.00
                                                                  MAX NUMBER OF PO
                                                         26.70
  TOTAL AGENT NON-SYSTEM STORAGE
     TOTAL NUMBER OF ACTIVE USER THREADS
                                                         967.74
                                                                  AVERAGE THREAD F
      NUMBER OF ALLIED THREADS
                                                          0.00
                                                                  MAX NUMBER OF PO
                                                        967.74
      NUMBER OF ACTIVE DBATS
      NUMBER OF POOLED DBATS
                                                           N/A
  PIPE MANAGER SUB POOL
                                       (MB)
  LOCAL DYNAMIC STMT CACHE CNTL BLKS
```

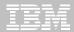

Key areas to evaluate **@Application (i.e. Accounting) reports -** "ACCOUNTING REPORT -

LONG"

### **☑** Evaluate Lock and Latch wait times

 There are separate counters for: DB2 Lock, IRLM, and DB2 latch wait

```
ACCOUNTING
                             REPORT
                             LAYOUT (LONG)
                                      (PRIMAUTH-PLANNAME)
                                      (MEMBER)
  LOCATION: OMPDA61
                                    OMEGAMON XE FOR DB2 PERFORMANCE EXPERT (V5R1)
                                                                                          REQUESTED FROM: NOT SPECIFIED
     GROUP: N/P
                                              ACCOUNTING REPORT - LONG
    MEMBER: N/P
                                                                                                     TO: NOT SPECIFIED
  SUBSYSTEM: DA61
                                               ORDER: PRIMAUTH-PLANNAME
                                                                                           INTERVAL FROM: 07/28/10 08:45:00.15
DB2 VERSION: V10
                                                  SCOPE: MEMBER
                                                                                                     T0: 07/28/10 08:45:00.15
PRIMAUTH: SKA PLANNAME: MULTIPKG
ELAPSED TIME DISTRIBUTION
                                                                CLASS 2 TIME DISTRIBUTION
      1------ 62k
                                                                SECPU
       |-----> 329
                                                                       |------ 845
             APPL(CL.1) DB2 (CL.2) IFI (CL.5)
                                                CLASS 3 SUSPENSIONS
                                                                     AVERAGE TIME AV. EVENT
                                                                                              HIGHLIGHTS
                                                LOCK/LATCH(DB2+IRLM)
ELAPSED TIME 3:23.32193 1:18.00838
                                                 IRLM LOCK+LATCH
                                                                         0.076568
                                                                                              #ALLIEDS
             1:29.35995 1:15.25326
                                                                                     2.25
 STORED PROC 1:02.05925
                          2.717107
                                                 DB2 LATCH
                                                                         0.079156
                                                                                    161.75
                                                                                              #ALLIEDS DISTRIB:
              51.902729
                          0.038014
                                                SYNCHRON, I/O
                                                                                   3859.75
TRIGGER
                                                 DATABASE I/O
                                                                                   3836.75
                                                                         9.550911
                                                 LOG WRITE I/O
                                                                                    23.00
CP CPU TIME
                                                OTHER READ I/O
                                                                        20.824125
                                                                                   6804.25
 NONNESTED
              3.361427
                          2.937803
                                                SER. TASK SWTCH
                                                                         5.192599
 STORED PRC
                          2.297911
                                                 UPDATE COMMIT
                                                                         2.381118
                                                                                    571.25
                                                                                              #CP/X PARALLEL. :
              2.394543
              0.013067
                          0.000425
                                                 OPEN/CLOSE
                                                                         0.085983
                                                                                     0.75
                                                                                              #IO PARALLELISM:
  TRIGGER
              0.000000
                          0.000000
                                                 SYSLGRNG REC
                                                                                      8.75
                                                                                             #INCREMENT. BIND:
                                                                         0.019129
 PAR. TASKS
              0.000000
                         0.000000
                                                 EXT/DEL/DEF
                                                                         2.696186
                                                                                      6.25
                                                                                                                  2397
                                                                                             #COMMITS
                                                 OTHER SERVICE
                                                                         0.010183
```

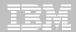

## Optimizing Performance with Optim Query Workload Tuner

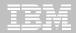

## Captaling of his parks, the mentioning tools)

- Improved capture capability: Routine Editor, SQL procedure, SQL UDF, a limited set of PLAN tables...
- •New in capture from Routine Editor: local variable substitution (into typed parameter marker)

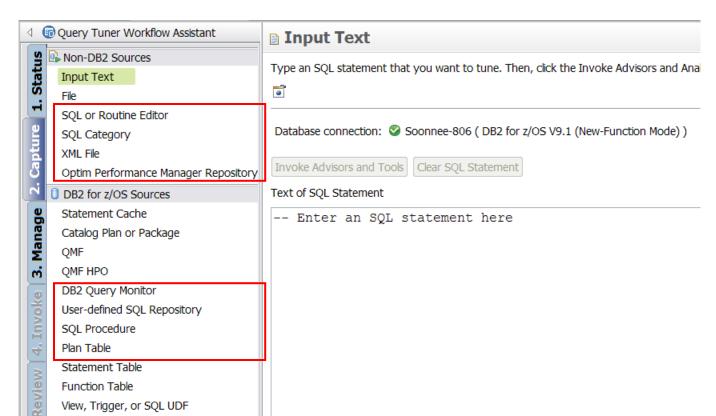

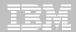

## Visualize queries and costs to speed analysis

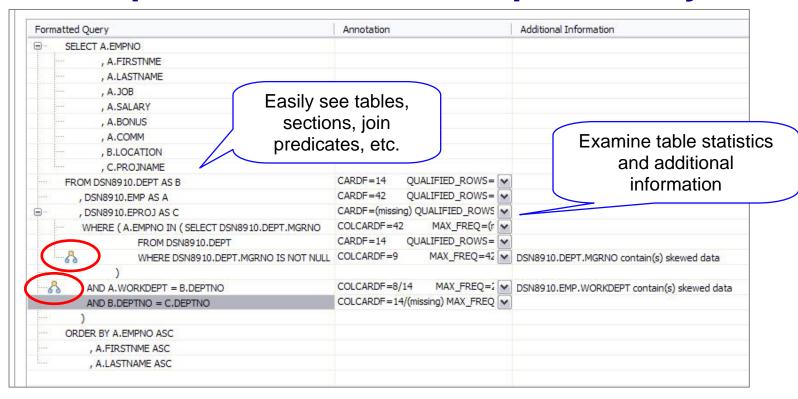

#### Accelerate analysis, reduce downtime

- Spot human errors
- Identify where filtering should occur

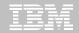

## **Expert-enabled query tuning out of the box**

#### Identify query candidates from numerous sources

- DB2 catalog
- Dynamic statement cache
- Development Studio hot spots
- Query or performance monitors

#### Facilitate analysis with new GUI

- Query formatting
- Access path visualization and annotation

#### Get expert tuning advice

Improve statistics quality

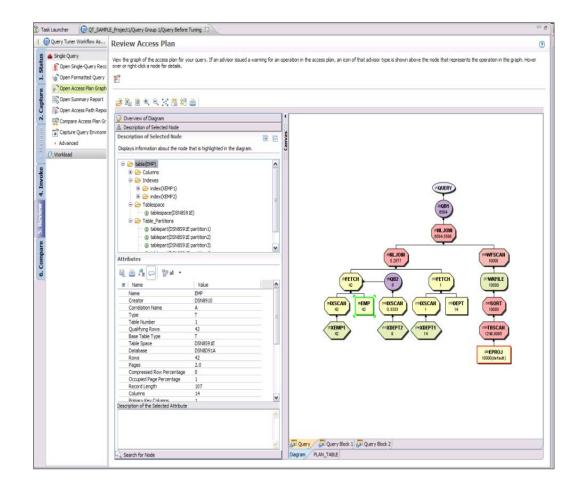

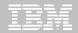

## **Workload Statistics Advisor Improvement**

Summary table lists all tables that have recommendations, allowing "slice and dice" view

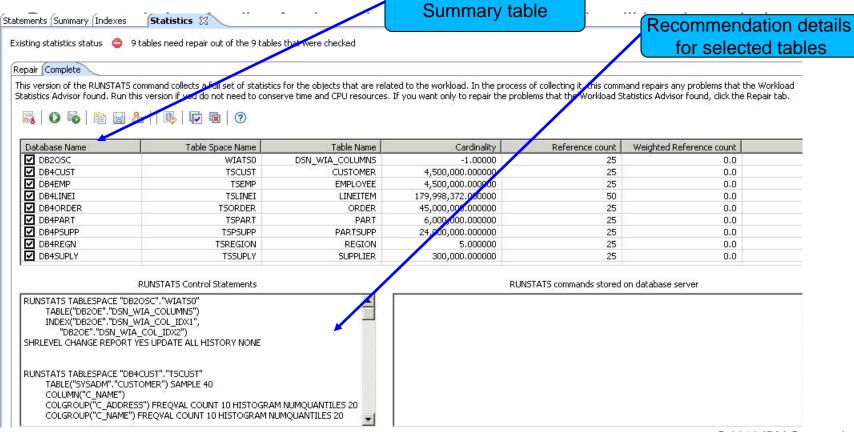

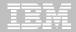

Improve statistics quality and collection Provides advice on

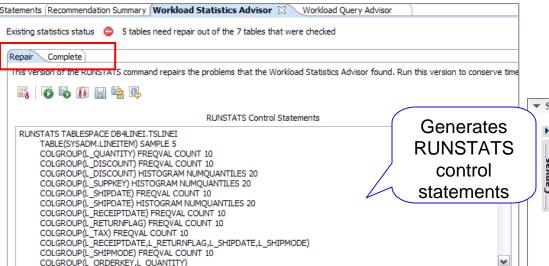

Results

57

- Accurate estimated costs
- Better query performance
- Less CPU consumption
- Improved maintenance window throughput

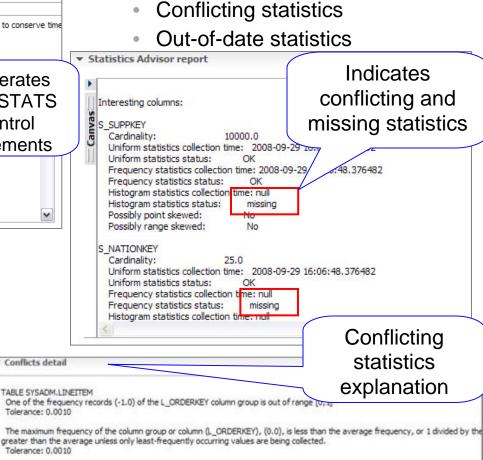

Missing statistics

© 2012 IBM Corporation

Conflicts detail

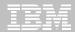

## Analyze access plans

- See flow of query processing
- See indexes and operations
- See optimizer rationale

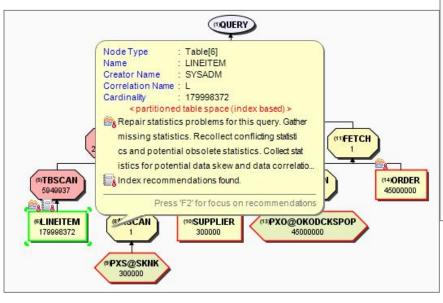

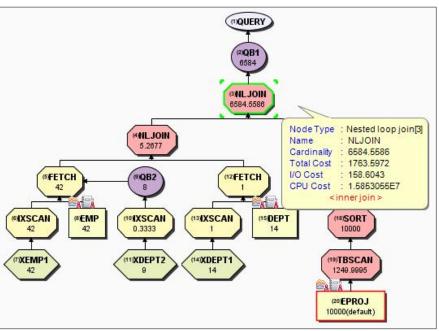

- Assess access path stability to reduce risk of performance regression
  - Is the optimizer able to apply the filtering early?
  - Are there indexes that support an efficient path?
  - Do statistics allow distinction between the choices?

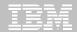

#### Workload access plan advisor

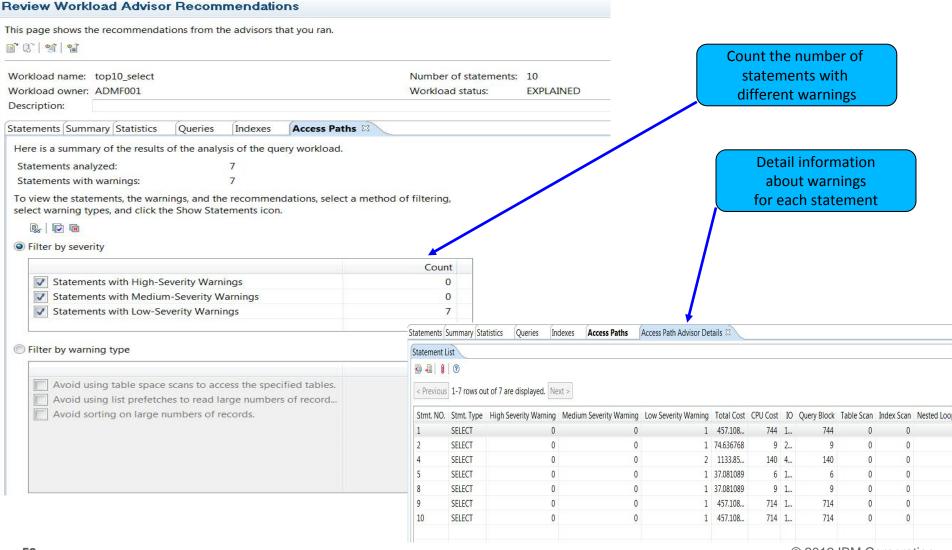

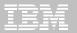

## Wantapade Istalestation and dice" view

 Details of selected tables in summary table will be shown along the existing indexes and recommendations

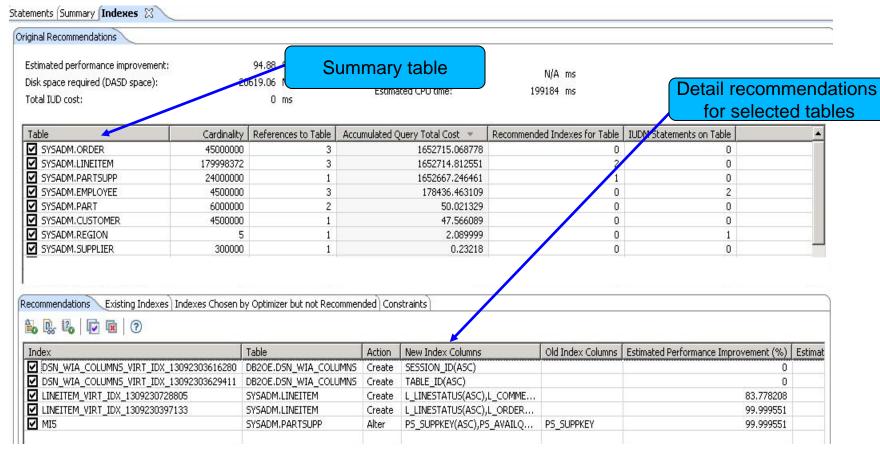

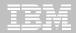

Workload summary report
Allows user to review, e-mail or print the html report that summarizes the run states of all last successful run of the workload advisors

Lists the recommended RUNSTATS and indexes, and displays the query and access path warnings.

#### **IBM Query Tuner Workload Summary Report**

This report contains a summary of the recommendations from the workload advisors. Examine the recommendations and any corresponding scripts, and take apprecommendations were generated when the workload advisors analyzed the query workload, not when this report was generated. Navigate to the different section top of page.

Recommended Actions Statistics Indexes Access Paths Queries Run Log

#### Overview

Recommendation generation timestamp: 2011-06-27 22:19:14

Database server configuration: jdbc:db2://dtec630.vmec.svl.ibm.com:446/STLEC1 (DSN10015)

Owner of the query workload: ADMF001

Workload name: top10\_select Default schema: ADMF001

Number of statements in the query workload: 10

Number of statements analyzed in the query workload: 10

Workload description:

61

| Advisor                      | Warnings |        |     | Recommendation    |                      |                     |
|------------------------------|----------|--------|-----|-------------------|----------------------|---------------------|
|                              | High     | Medium | Low | RUNSTATS Commands | INDEX DDL Statements | Timestamp           |
| Workload Statistics Advisor  | 1        | 0      | 0   | 5                 | 0                    | 2011-06-19 19:30:23 |
| Workload Index Advisor       | 0        | 0      | 0   | 0                 | 1                    | 2011-06-19 11:59:30 |
| Workload Query Advisor       | 0        | 0      | 1   | 0                 | 0                    | 2011-06-19 11:58:22 |
| Workload Access Path Advisor | 0        | 0      | 8   | 0                 | 0                    | 2011-06-19 12:00:23 |

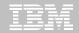

## **Environment capture facilitates collaboration**

- Enable environment reproduction
- Speed up service process

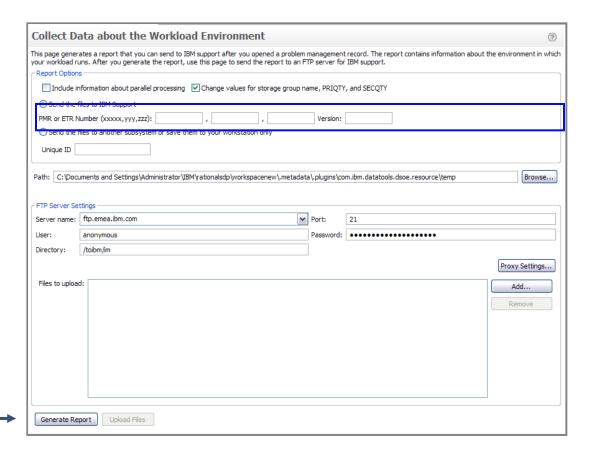

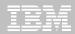

## **Query tuning technical articles**

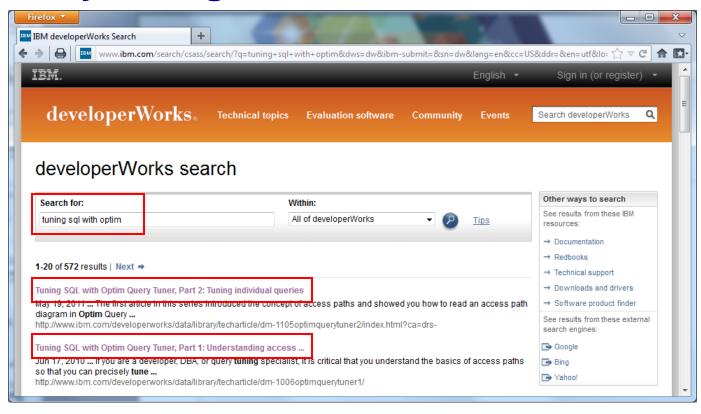

Also useful with Data Studio

http://www.ibm.com/developerworks

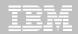

## Workstation-based query tuning offerings

|                             | Data Studio | Optim Query Workload Tuner for z/OS |
|-----------------------------|-------------|-------------------------------------|
| Queries from all sources    | <b>V</b>    | <b>*</b>                            |
| Reports                     | <b>V</b>    | <b>₩</b>                            |
| Query Formatter             | <b>*</b>    |                                     |
| Access Plan Graph           | <b>*</b>    | <b>₩</b>                            |
| Query Statistics Advisor    | <b>*</b>    |                                     |
| Query Annotation            |             | <b>√</b>                            |
| Visual Plan Hint            |             | <b>√</b>                            |
| Query Index Advisor         |             | <b>√</b>                            |
| Query Advisor               |             | <b>√</b>                            |
| Access Path Advisor         |             | <b>√</b>                            |
| Workload Statistics Advisor |             | <b>√</b>                            |
| Workload Index Advisor      |             | <b>1</b>                            |
| Workload Query Advisor      |             | <b>√</b>                            |

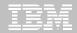

## Comparison of query tuning tools for z/OS

- Optim Query Workload Tuner
- Better support for modern development environment and dynamic SQL
- Eclipse-based, GUI and stored procedure driven
- Integrates with OMEGAMON and Query Monitor GUI interfaces
- Provides virtual index capability for single queries and across workloads
- Recommends rewriting queries only when improvements result
- Has limited support to create statistics in Query Environment Capture and Workload Environment Capture service support
- Strategic investment spans platforms

- DB2 SQL Performance Analyzer
- Better support for classic z/OS environment, DBRMs, batch analysis, and z/OS libraries
- ISPF and batch driven
- Integrates with OMEGAMON VTAM and Query Monitor 3270 interfaces
- Creates real indexes for "WHAT-IF" scenarios for single queries
- Offers a best practices Query Advisor with approximately 150 rules
- Has full support for cloning statistics
- Continued z/OS specific investment

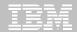

## Tools used in this presentation

| Migratio | on Step                                                                       | DB2 Tool Used                          |
|----------|-------------------------------------------------------------------------------|----------------------------------------|
| Step 1   | Examine Key Performance Indicators and establish performance baseline         | OMEGAMON XE for DB2 Performance Expert |
| Step 2   | Identify and analyze packages that will have automatic rebinds                | DB2 Path Checker                       |
| Step 3   | Identify and analyze packages that will have equivalent or better performance | DB2 Path Checker                       |
| Step 4   | Use triage techniques to identify additional problematic SQL                  | DB2 Path Checker                       |
| Step 5   | Improve Statistics and resolve access                                         | Optim Query Workload Tuner for z/OS    |
|          | path regressions                                                              | DB2 SQL Performance Analyzer           |
| Step 6   | Re-examine Key Performance Indicators after migration                         | OMEGAMON XE for DB2 Performance Expert |

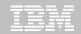

## Other IBM DB2 tools useful with DB2 migrations

| Migration task / capability                                                                                     | DB2 for z/OS Tool                                   |
|----------------------------------------------------------------------------------------------------|-----------------------------------------------------|
| Create pre-production test environment (subsystem & object clones) to test DB2                                  | DB2 Cloning Tool                                    |
| Convert LOBs to in-line; Convert existing tables to Hash Access                                                 | DB2 Admin Tool                                      |
| Measure and track SQL performance before & after migration                                                      | DB2 Query Monitor                                   |
| Identify & free unused packages; reduce bind impacts                                                            | DB2 Bind Manager                                    |
| Undo and Redo Temporal Data                                                                                     | DB2 Log Analysis Tool                               |
| Ensure access to critical DB2 10 core functions (during & after migration) with cost reductions and performance | DB2 Utilities Suite & DB2 Sort                      |
| Establish and maintain DB2 10 utility syntax as company standards                                               | DB2 Utilities Enhancement Tool                      |
| Take advantage of DB2 10 utility improvements that reduce CPU and elapsed time for increased productivity       | DB2 Automation Tool                                 |
| Safeguard DB2 10 Data                                                                                           | InfoSphere Guardium Data<br>Encryption Tool for DB2 |

© 2012 IBM Corporation

**67** 

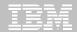

## IBM's portfolio of tools for DB2

#### Database Management

- DB2 Administration Tool
- DB2 Object Comparison Tool
- DB2 Utilities Suite
- DB2 Sort
- DB2 High Performance Unload
- DB2 Utilities Enhancement Tool
- DB2 Automation Tool
- DB2 Cloning Tool
- DB2 Bind Manager
- DB2 Path Checker
- Optim Data Growth

#### Backup & Recovery

- DB2 Recovery Expert
- DB2 Log Analysis Tool
- DB2 Change Accumulation Tool

#### Performance Management

- Tivoli OMEGAMON XE for DB2 Performance Expert
- Tivoli OMEGAMON XE for DB2 Performance Monitor
- DB2 Buffer Pool Analyzer
- DB2 Query Monitor
- DB2 SQL Performance Analyzer
- InfoSphere Optim Query Tuner
- InfoSphere Optim Query Workload Tuner
- InfoSphere Optim pureQuery Runtime

#### **Data Governance**

- Guardium S-TAP for z/OS
- Optim Test Data Management
- IBM Data Encryption for DB2 and IMS Databases

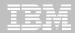

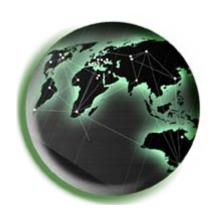

www.ibm.com/software/data/db2/zos www.ibm.com/software/data/tools

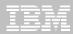

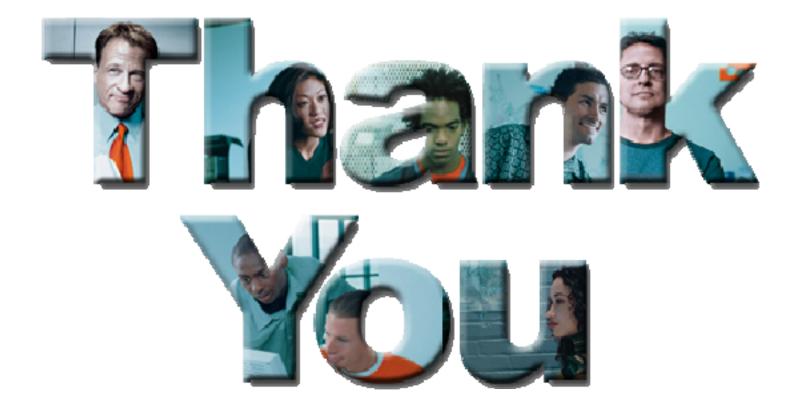